# **RPM,YUM - bleskove zaklady**

**Jiri Kubina**

**[jiri.kubina@osu.cz](mailto:jiri.kubina@osu.cz)**

**Ver. 1.0**

**unor 2006**

# **Obsah**

#### **1.RPM**

**2.YUM**

**3.Pouzite zdroje a nastroje**

**Upozorneni: Vetsina popisovanych ukazek je zjednodusena, nebo zkracena z vyukovych duvodu. Pro ziskani kompletnich informaci pouzijte man.**

### **1.RPM**

Neumi vyresit zavislosti mezi balicky. Je nutne instalovat balicky v presnem poradi.

Instalace balicku

#### **rpm -i iftop-0.16-0.2.el4.rf.i386.rpm**

Odstraneni balicku

#### **rpm -e iftop**

Pokud nastanou problemy se zavislostmi a rpm tvrdi neco jineho nez je pravda, lze provest rebuild rpm databaze.

**rpm --rebuilddb**

Import GPG klice pro kontrolu integrity balicku.

#### **rpm --import umisteni\_klice**

Napriklad import GPG klice pro repozitar DAG provedeme timto prikazem:

**rpm --import [http://dag.wieers.com/packages/RPM-GPG-](http://dag.wieers.com/packages/RPM-GPG-KEY.dag.txt)[KEY.dag.txt](http://dag.wieers.com/packages/RPM-GPG-KEY.dag.txt)**

#### **Dotazy na balicek**

```
[root@neo /]# rpm -q iftop
iftop-0.16-0.2.el4.rf
```

```
[root@neo /]# rpm -qi iftop
Name : iftop Relocations: (not relocatable)
Version : 0.16 Vendor: Dag Apt Repository,
http://dag.wieers.com/apt/
Release : 0.2.el4.rf Build Date: Thu 17 Feb 2005 02:59:26
PM CET
Install Date: Thu 02 Feb 2006 08:03:51 AM CET Build Host:
lisse.leuven.wieers.com
Group : Applications/System Source RPM: iftop-0.16-
0.2.el4.rf.src.rpm
Size : 55023 License: GPL
Signature : DSA/SHA1, Thu 17 Feb 2005 04:10:05 PM CET, Key ID a20e52146b8d79e6
Packager : Dag Wieers <dag@wieers.com>
URL : http://www.ex-parrot.com/~pdw/iftop/
Summary : Display bandwidth usage on an interface
Description :
iftop does for network usage what top(1) does for CPU usage. It listens
to network traffic on a named interface and displays a table of current
bandwidth usage by pairs of hosts. Handy for answering the question
"why is our ADSL link so slow?".
```
[root@neo /]# **rpm -ql iftop /usr/sbin/iftop /usr/share/man/man8/iftop.8.gz**

[root@neo /]# **rpm -qf /usr/sbin/iftop iftop-0.16-0.2.el4.rf**

[root@neo /]# **rpm -qa | grep if libtiff-3.6.1-8 libexif-0.5.12-5.1 diffstat-1.31-5 libungif-4.1.3-1.el4.2 iftop-0.16-0.2.el4.rf startup-notification-0.7-1 diffutils-2.8.1-12**

### **2.YUM**

Umi vyresit zavislosti mezi balicky. Balicky vyhledava v prednastavenych repozitarich. Tzn. kolik repozitaru mu zadame, tolik jich bude prohledavat.

V nasem pripade je konfiguracni soubor umisten zde:

/etc/yum.repos.d/CentOS-Base.repo

Pridame si do nej slusne zasobeny repozitar, ktery nam usetri spoustu práce. Na konec souboru doplnime tyto radky /repo DAG/:

**[dag] name=Dag RPM Repository for Red Hat Enterprise Linux and CentOS baseurl=http://apt.sw.be/redhat/el\$releasever/en/\$basearch/dag gpgcheck=1 enabled=1**

#### **Instalace balicku**

Pokud nevime jak se balicek presne jmenuje **hledame**.

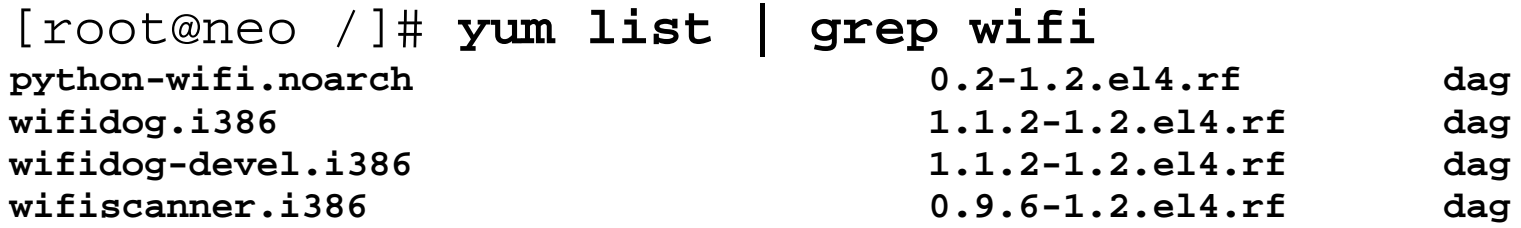

Pro **vyhledani** stejneho balicku **v ruznych repozitarich**.

[root@neo /]# **yum search ebtables**

Pokud zname jmeno balicku pak **instalujeme**.

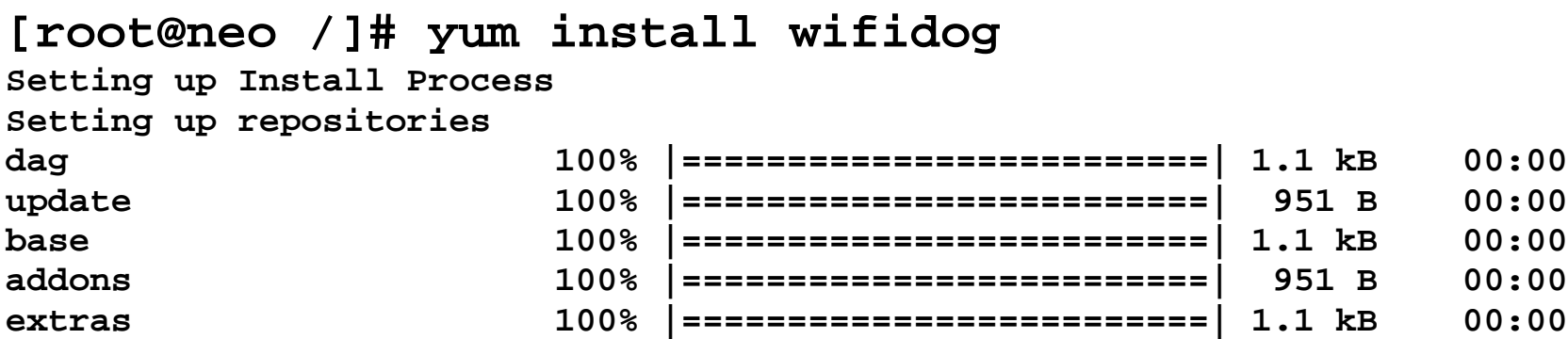

```
Reading repository metadata in from local files
Parsing package install arguments
Resolving Dependencies
--> Populating transaction set with selected packages. Please wait.
---> Downloading header for wifidog to pack into transaction set.
wifidog-1.1.2-1.2.el4.rf. 100% |=========================| 17 kB 00:00
---> Package wifidog.i386 0:1.1.2-1.2.el4.rf set to be updated
--> Running transaction check
```
**Dependencies Resolved**

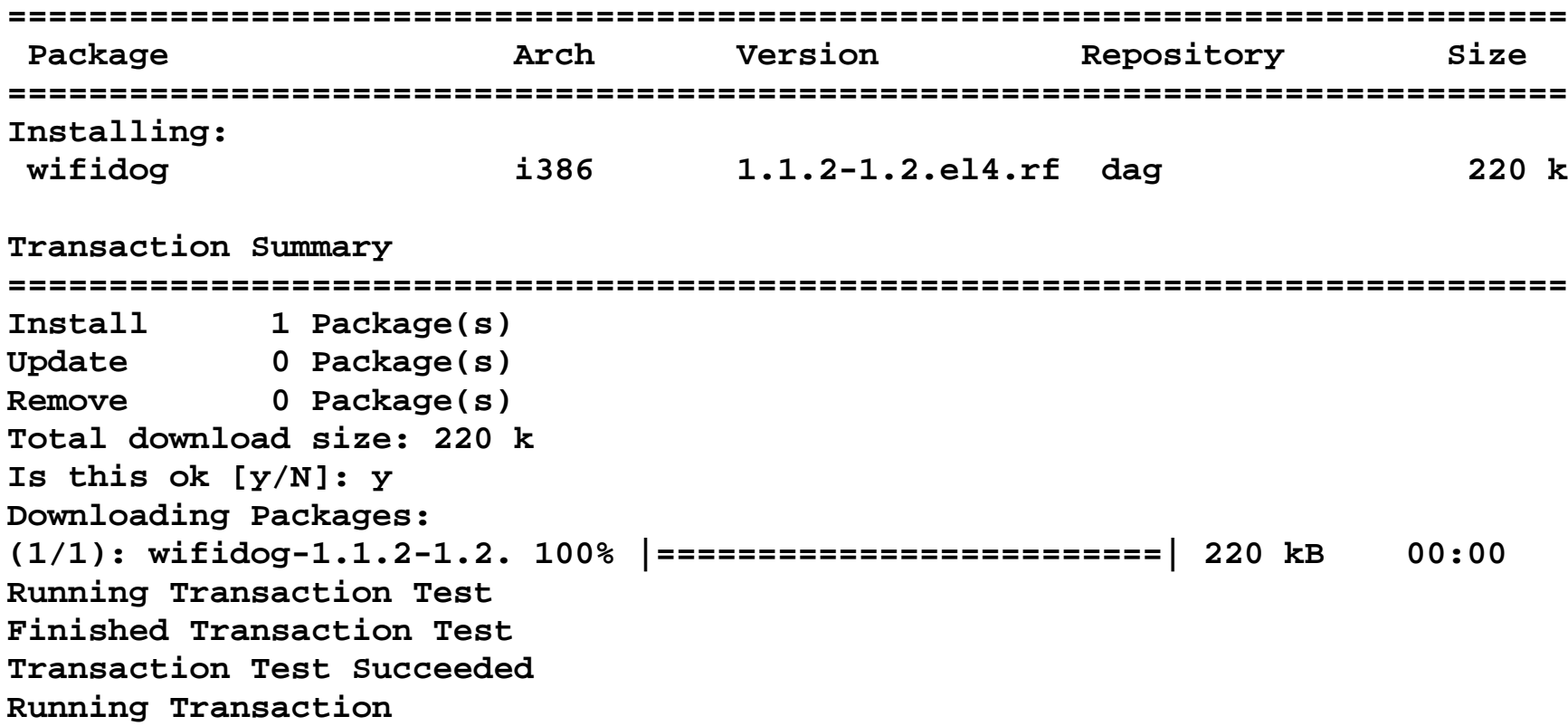

 **Installing: wifidog ######################### [1/1]**

**Installed: wifidog.i386 0:1.1.2-1.2.el4.rf Complete!**

#### **Update systemu**

A pomoci nastroje YUM se nam pomerne snadno udrzuje system aktualni.

Pokud se chceme nejdrive podivat co vsechno se bude aktualizovat.

#### **yum check-update**

Nasledne pro samotnou aktualizaci.

**yum update**

## **9.Pouzite zdroje a nastroje**

- **Zdroje**
- **[man rpm](http://knihy.cpress.cz/DataFiles/Book/00000675/Download/K0819.pdf)**
- **[man yum](http://knihy.cpress.cz/DataFiles/Book/00000675/Download/K0819.pdf)**
	- **Nastroje**
- rpm
- yum

# **Dekuji za pozornost**